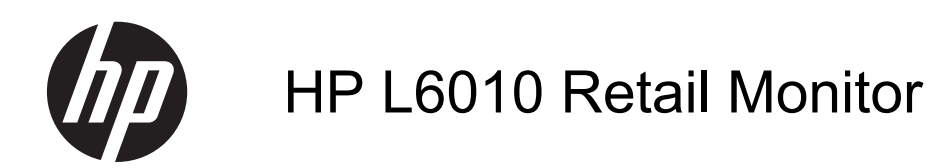

사용 설명서

©2012 Hewlett-Packard Development Company, L.P.

Microsoft, Windows, Windows Vista 는 미국 또는 다른 국가에 등록되거나 미등록된 Microsoft Corporation 상표입니다.

HP 제품 및 서비스에 대한 보증에 관련된 내 용은 해당 제품 및 서비스에 포함된 보증서 에 기재된 내용을 참조하십시오. 이 문서에 설명된 내용 중 어느 것도 추가적인 보증을 제공하는 것으로 해석할 수 없습니다. HP 는 여기에 포함된 기술적 또는 편집상 오류나 생략에 대해 책임을 지지 않습니다.

본 설명서에 들어 있는 소유 정보는 저작권 법에 의해 보호를 받습니다. Hewlett-Packard Company 의 사전 서면 동의 없이 본 설명서의 어떠한 부분도 복사하거나, 재 발행하거나, 다른 언어로 번역할 수 없습니 다.

제 1 판(2012 년 6 월)

문서 번호: 688916-AD1

#### 본 설명서 정보

본 사용 설명서는 모니터의 기능, 모니터 설치 및 기술 사양에 대한 정보를 제공합니다.

경고**!** 지시 사항을 따르지 않으면 부상을 당하거나 생명을 잃을 수 있습니다.

주의**:** 지시 사항을 따르지 않으면 장비가 손상되거나 정보가 유실될 수 있습니다.

참고**:** 중요한 추가 정보도 수록되어 있습니다.

# 목차

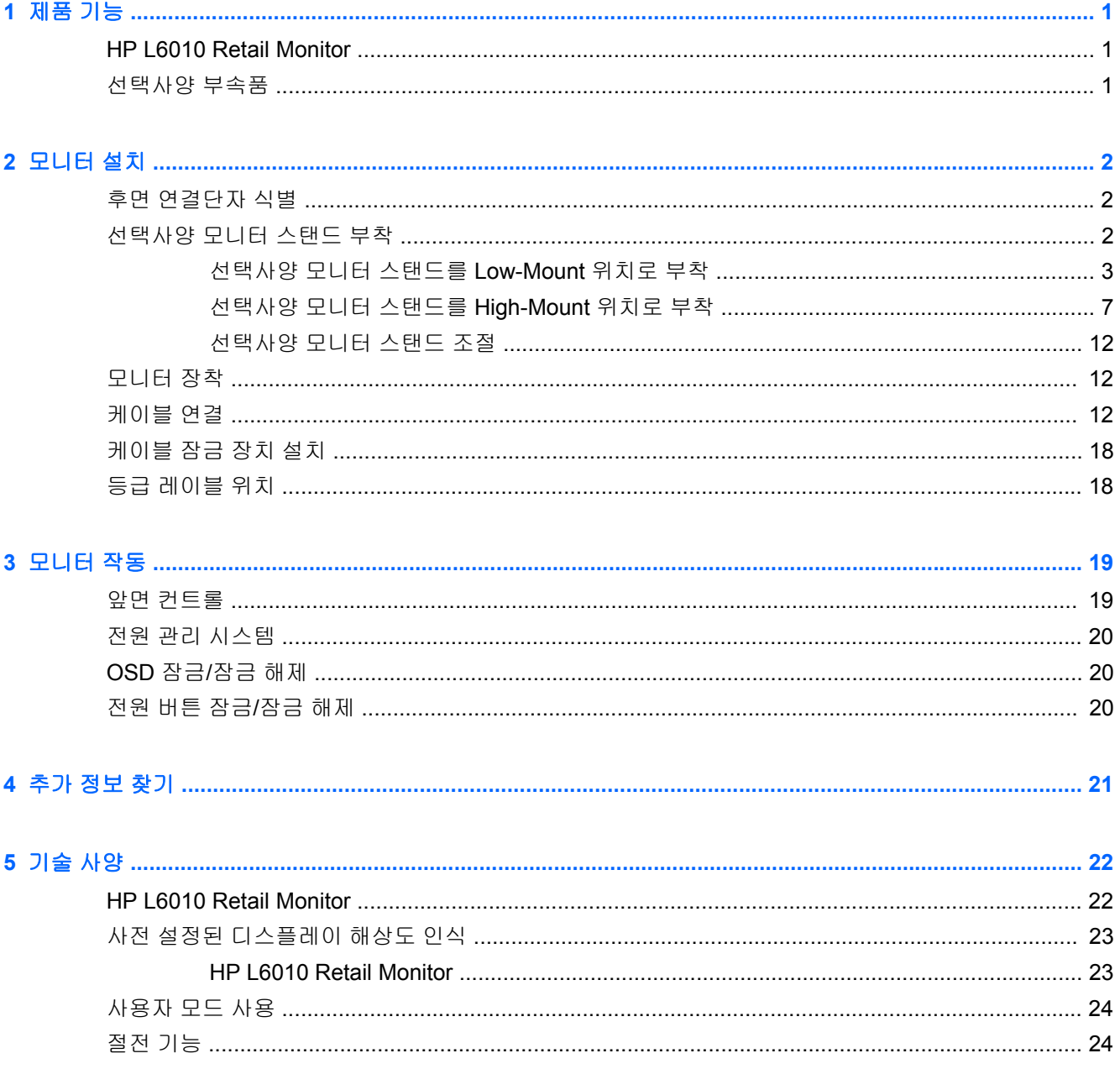

## <span id="page-6-0"></span>**1** 제품 기능

### **HP L6010 Retail Monitor**

이 LCD(액정 디스플레이) 모니터는 활성 매트릭스, 박막 트랜지스터(TFT)를 갖추고 있습니다. 다음과 같은 특징이 있습니다.

- 1024×768 해상도의 26.4cm(10.4 인치)의 대각선 가시 영역 디스플레이 및 저해상도를 완전히 지 원, 원래 영상비를 보존하면서 이미지 크기를 최대화하는 사용자 지정 배율 조정 포함
- WLED 백라이트의 산업용 LCD 패널로 더 높은 선명도 및 낮은 전력 소비율 제공
- 외부 USB 포트 하나를 포함하는 USB 2.0 허브
- 75mm VESA 장착 지원
- 비디오 입력은 VGA 아날로그 신호 입력, DisplayPort 및 DVI 디지털 신호 입력 지원
- 오디오 입력 포트 및 내장형 1W 스피커
- 보안 장치가 제공되어 고정된 물체에 모니터 고정 가능
- 플러그 앤 플레이 기능(시스템에서 지원하는 경우)
- DVI 및 DisplayPort 입력부에서 높은 대역폭 디지털 콘텐츠 보호(HDCP) 복사 방지
- 간편한 설정 및 화면 최적화를 위해 다수 언어로 OSD(화면 상태) 조정 가능
- 드라이버 소프트웨어 및 제품 설명서가 포함된 소프트웨어 및 설명서 CD
- Energy Star® 인증(추가 인증 및 법적 고지는 이 제품에 포함된 CD 의 *HP LCD* 모니터 참조 안내 서 참조):

#### 선택사양 부속품

다음은 HP 에서 별도로 구매 가능합니다.

- 듀얼 포지션 조정 가능 스탠드
- 케이블 잠금장치

## <span id="page-7-0"></span>**2** 모니터 설치

모니터를 설치하려면 모니터와 컴퓨터 시스템 및 기타 연결 장치의 전원이 꺼졌는지 확인한 후 다음 지 침을 따르십시오.

### 후면 연결단자 식별

그림 **2-1** 후면 연결단자

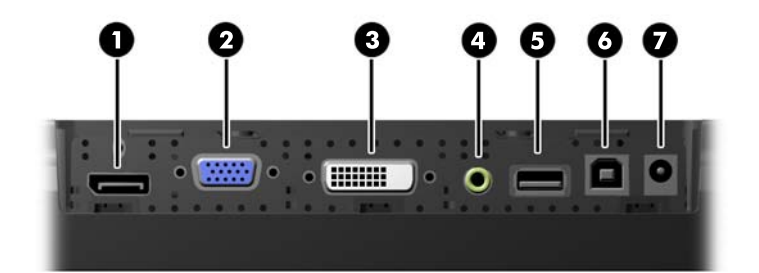

#### 표 **2-1** 후면 연결단자

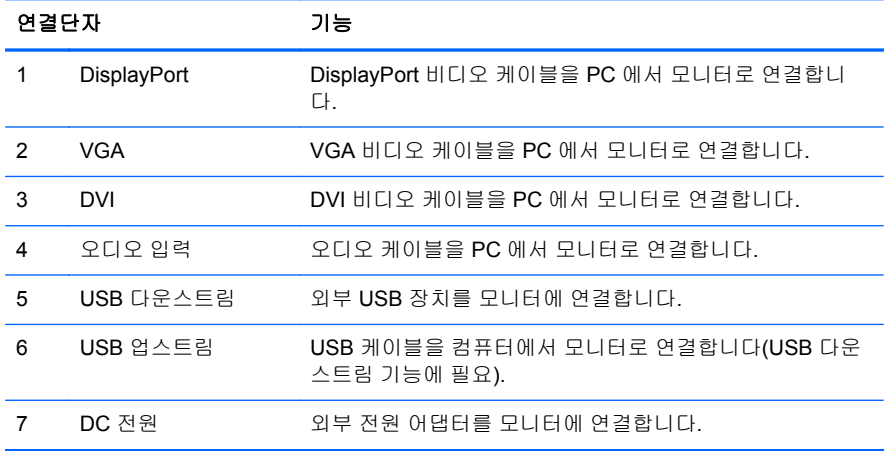

### 선택사양 모니터 스탠드 부착

선택사양 모니터 스탠드를 HP 에서 구입할 수 있습니다(별도 판매). 스탠드는 뒷면 패널에 있는 75mm VESA 장착 구멍에 부착합니다.

<span id="page-8-0"></span>모니터는 높거나 낮은 장착 위치로 스탠드에 부착할 수 있습니다. 스탠드를 부착하기 전에 사용자의 환 경에서 가장 적합한 위치를 결정하십시오.

그림 **2-2** 모니터 스탠드의 Low-Mount 및 High-Mount 형태

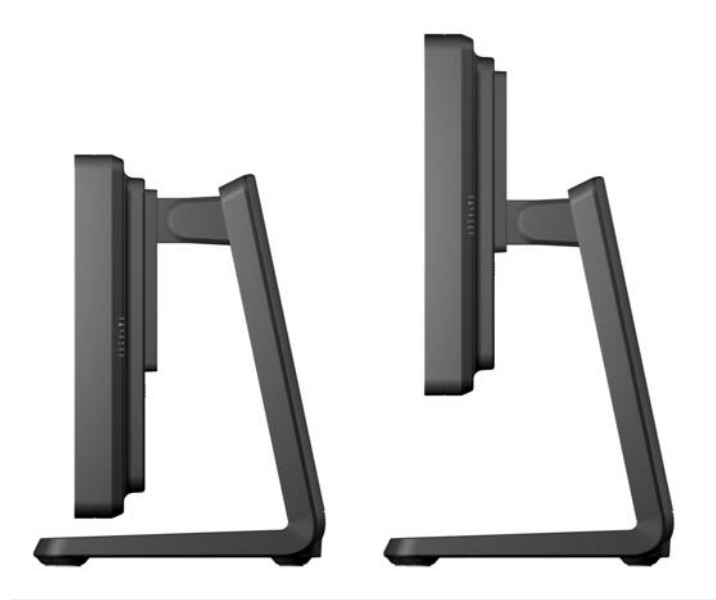

**||₩ <mark>참고:</mark> 스탠드는 낮은 장착 형태로 배송됩니다.** 

#### 선택사양 모니터 스탠드를 **Low-Mount** 위치로 부착

**1.** 스탠드의 뒷면 덮개 아래 부근의 프레셔 포인트 두 부분을 누르고(1) 덮개를 위로 민 다음(2) 스탠 드에서 빼내어(3) 뒷면 덮개를 제거합니다.

그림 **2-3** 뒷면 덮개 제거

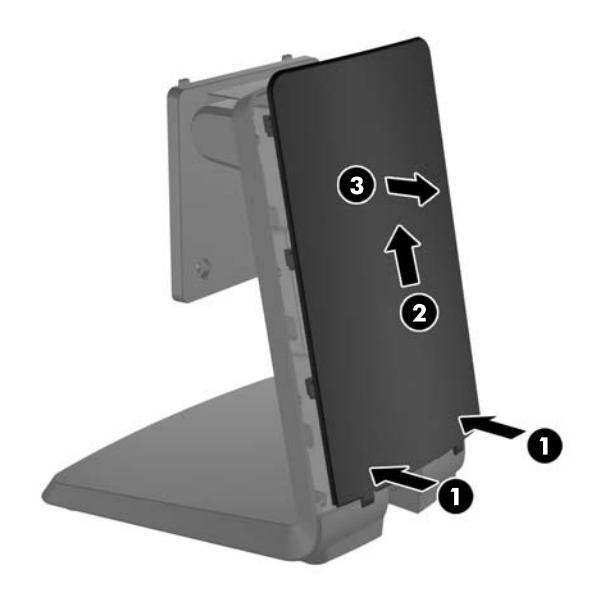

**2.** 장착 나사에 접근하려면 플러그 뒷면의 탭을 동시에 손가락으로 잡아 모으고(1) 플러그를 스탠드 앞면 밖으로 당겨(2) 스탠드 중앙의 플러그 두 개를 제거합니다.

그림 **2-4** 액세스 플러그 분리

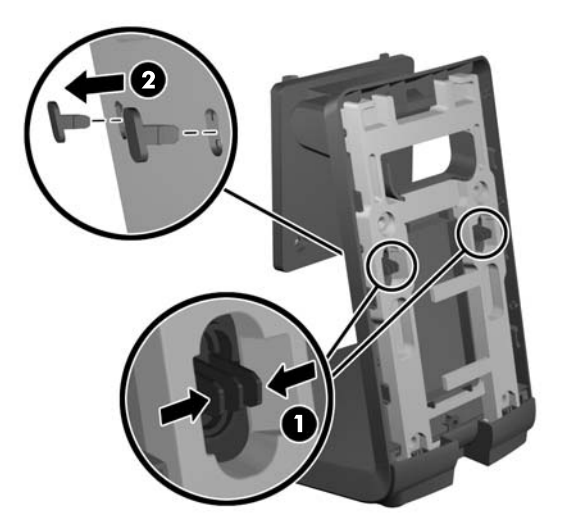

**3.** 깨끗하고 마른 천으로 덮은 평평한 바닥에 모니터 앞면을 아래로 하여 내려놓고 모니터 뒷면의 십 자형 장착 나사 4 개를 풉니다.

그림 **2-5** 장착 나사 분리

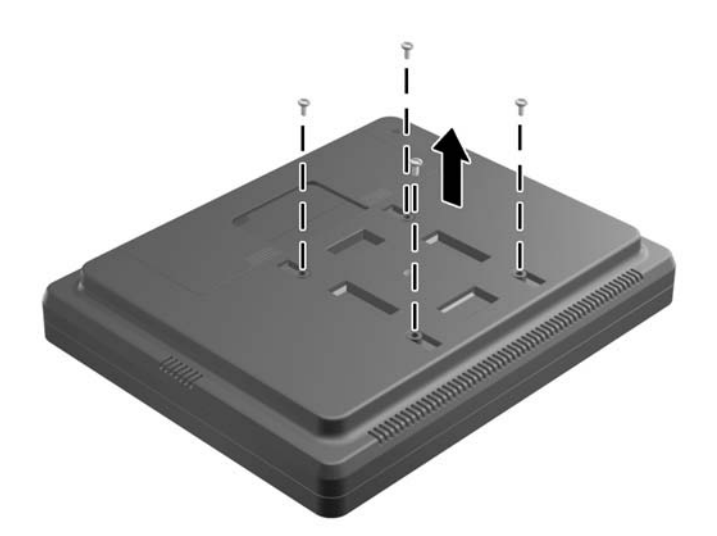

**4.** 스탠드 장착 브래킷의 고리를 모니터 뒷면 슬롯에 삽입하고 스탠드를 모니터 상단으로 밀어 고리 를 슬롯 안에 끼웁니다.

그림 **2-6** 스탠드 부착

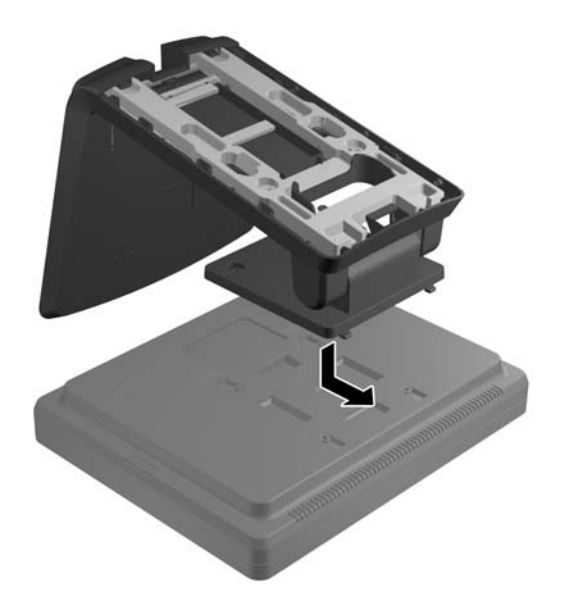

**5.** 장착 브래킷을 모니터에 고정하는 십자형 장착 나사 2 개를 끼웁니다. 스탠드의 액세스 구멍을 통 과할 수 있는 길이의 십자 드라이버를 사용합니다.

그림 **2-7** 스탠드 고정

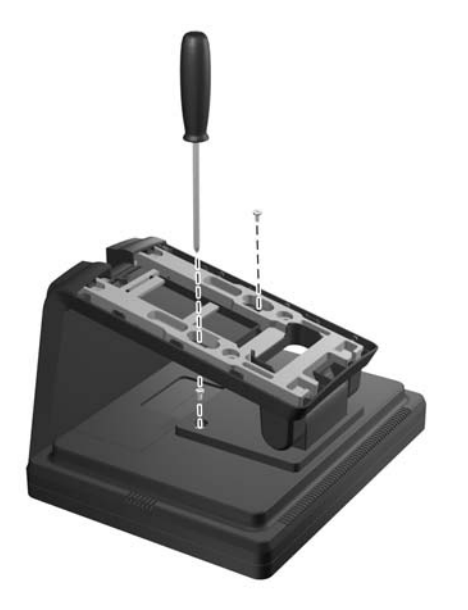

**6.** 모니터를 똑바로 세운 상태에서 액세스 플러그를 스탠드에 다시 끼웁니다.

그림 **2-8** 액세스 플러그 다시 끼우기

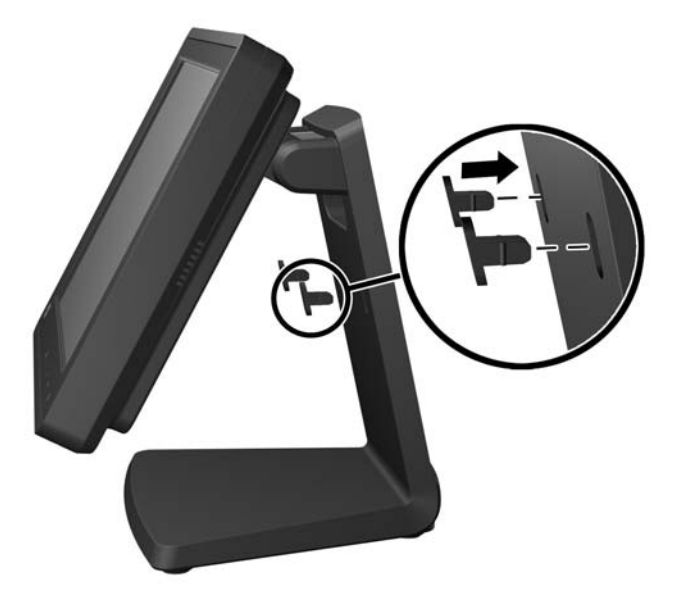

- **7.** 스탠드의 상단, 케이블 고정 브래킷 뒤에 있는 케이블 액세스 구멍 위로 케이블을 정리하고 이 케 이블을 스탠드 바닥의 액세스 구멍으로 뺍니다.
	- 참고**:** 케이블 연결 정보는 12[페이지의케이블](#page-17-0) 연결을 참조하십시오.

그림 **2-9** 케이블 정리

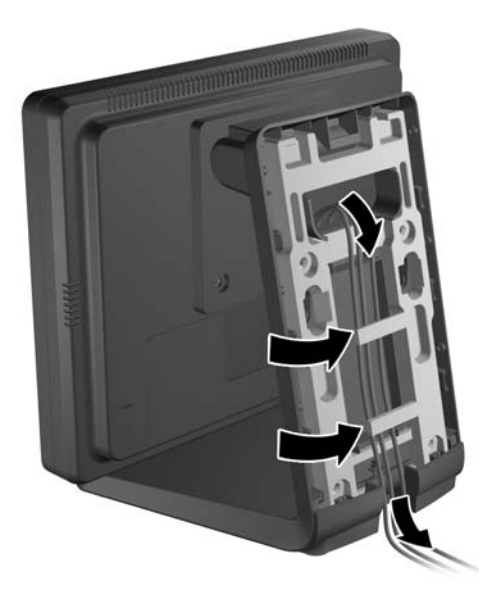

<span id="page-12-0"></span>**8.** 덮개 상단이 스탠드 상단의 약간 위에 있는 상태로 스탠드 뒷면에 뒷면 덮개를 놓고 덮개가 제자 리에 고정되도록 아래로 밉니다.

그림 **2-10** 뒷면 덮개 다시 끼우기

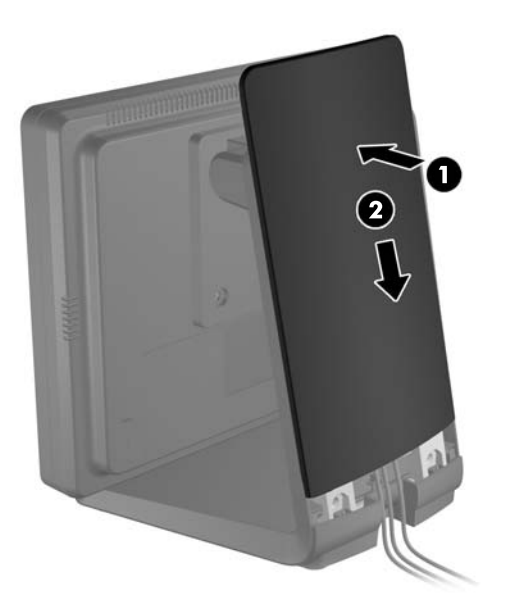

#### 선택사양 모니터 스탠드를 **High-Mount** 위치로 부착

**1.** 장착 브래킷을 스탠드에 끼우는 십자형 나사 4 개를 풀고 브래킷을 분리합니다. 그림 **2-11** 장착 브래킷 분리

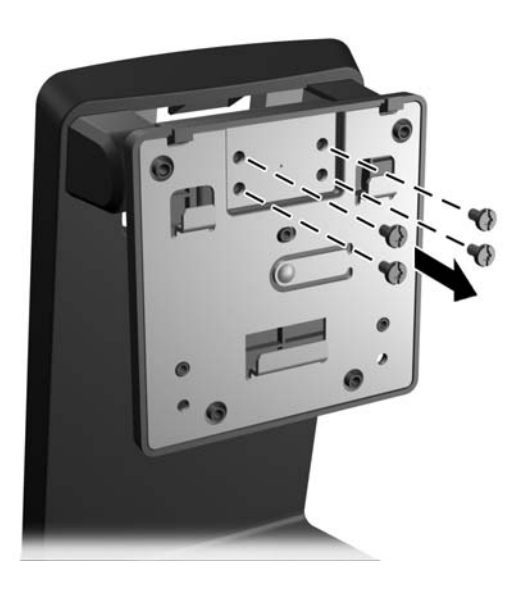

**2.** 장착 브래킷을 180° 회전시킵니다.

그림 **2-12** 장착 브래킷 180° 회전

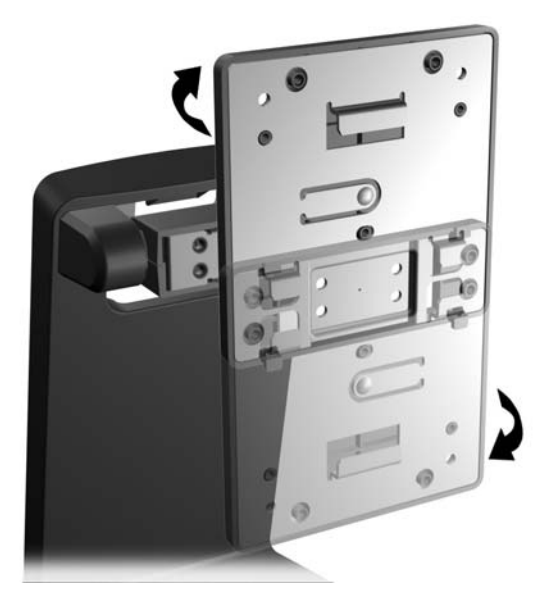

**3.** 장착 브래킷을 스탠드에 끼우는 십자형 나사 4 개를 다시 끼워 브래킷을 스탠드에 고정합니다. 그림 **2-13** 장착 브래킷 부착

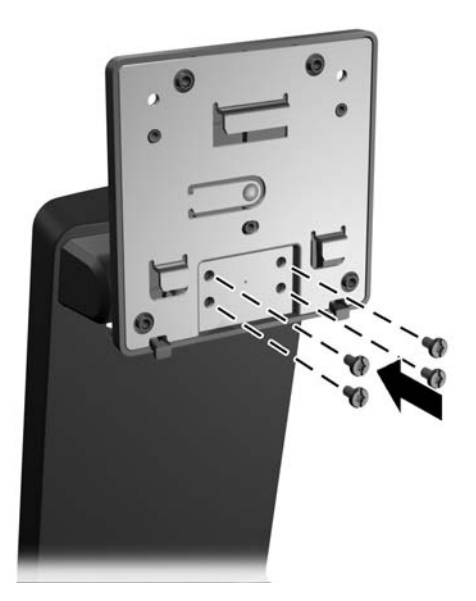

**4.** 깨끗하고 마른 천으로 덮은 평평한 바닥에 모니터 앞면을 아래로 하여 내려놓고 모니터 뒷면의 십 자형 장착 나사 4 개를 풉니다.

그림 **2-14** 장착 나사 분리

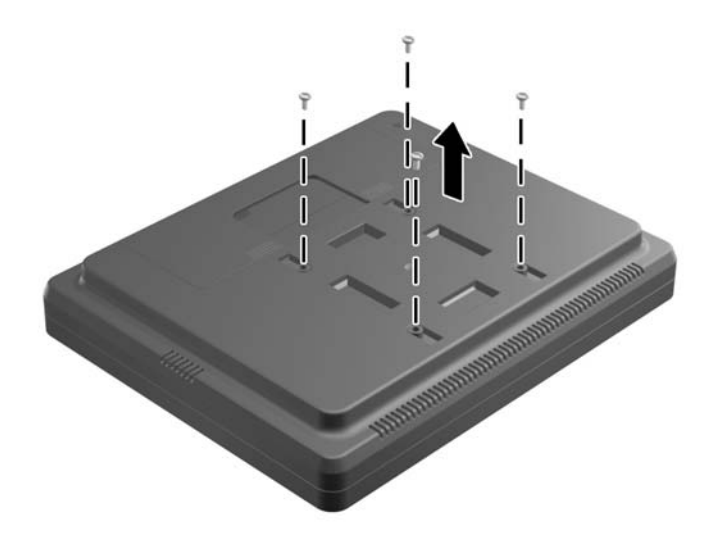

**5.** 스탠드 장착 브래킷의 고리를 모니터 뒷면 슬롯에 삽입하고 스탠드를 모니터 하단으로 밀어 고리 를 슬롯 안에 끼웁니다.

그림 **2-15** 스탠드 부착

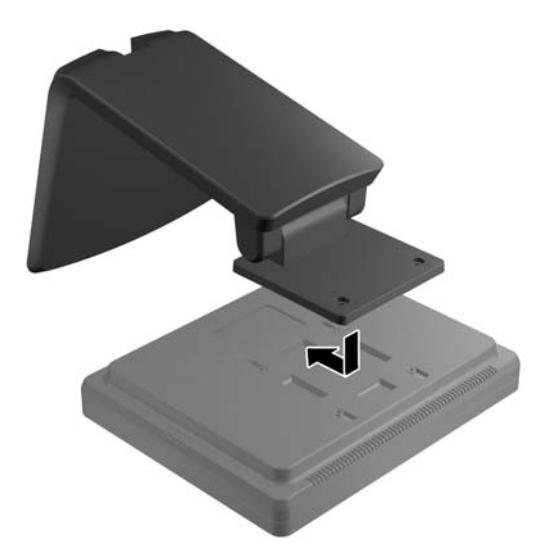

**6.** 장착 브래킷을 모니터에 고정하는 십자형 장착 나사 2 개를 끼웁니다.

그림 **2-16** 장착 브래킷 고정

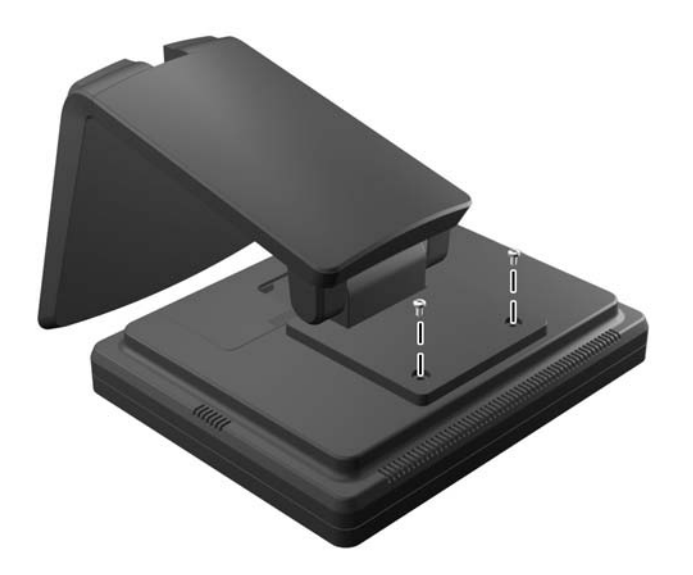

**7.** 모니터와 스탠드를 똑바로 세우고 스탠드의 뒷면 덮개 아래 부근의 프레셔 포인트 두 부분을 누르 고(1) 덮개를 위로 민 다음(2) 스탠드에서 빼내어(3) 뒷면 덮개를 제거합니다.

그림 **2-17** 뒷면 덮개 제거

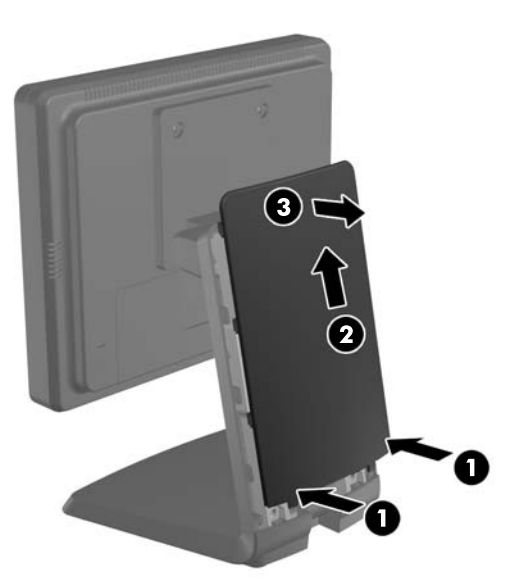

**8.** 스탠드의 상단, 케이블 고정 브래킷 뒤에 있는 케이블 액세스 구멍 위로 케이블을 정리하고 이 케 이블을 스탠드 바닥의 액세스 구멍으로 뺍니다.

참고**:** 케이블 연결 정보는 12[페이지의케이블](#page-17-0) 연결을 참조하십시오.

그림 **2-18** 케이블 정리

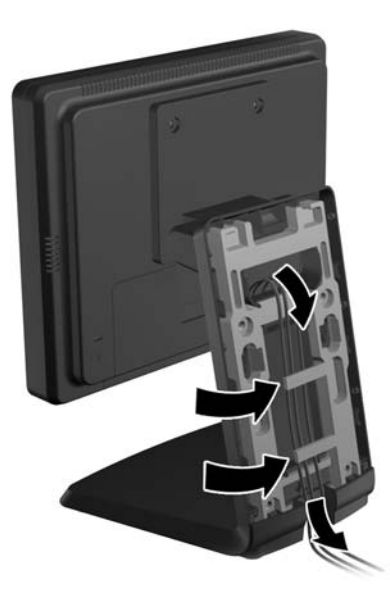

**9.** 덮개 상단이 스탠드 상단의 약간 위에 있는 상태로 스탠드 뒷면에 뒷면 덮개를 놓고 덮개가 제자 리에 고정되도록 아래로 밉니다.

그림 **2-19** 뒷면 덮개 다시 끼우기

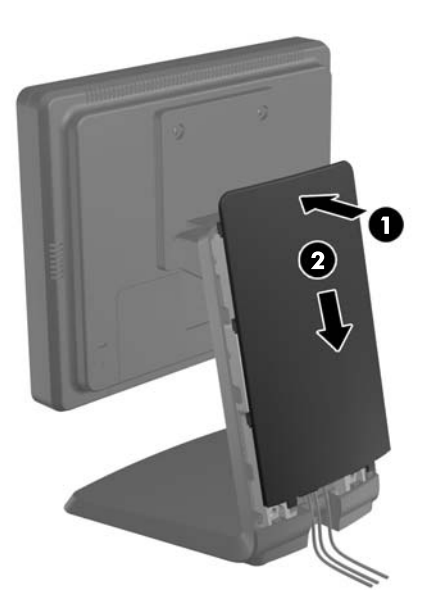

#### <span id="page-17-0"></span>선택사양 모니터 스탠드 조절

모니터 화면을 선명하게 볼 수 있도록 모니터를 앞쪽(최대 -5°) 또는 뒤쪽(최대 +35°)으로 조절합니다. 그림 **2-20** 기울기 조절

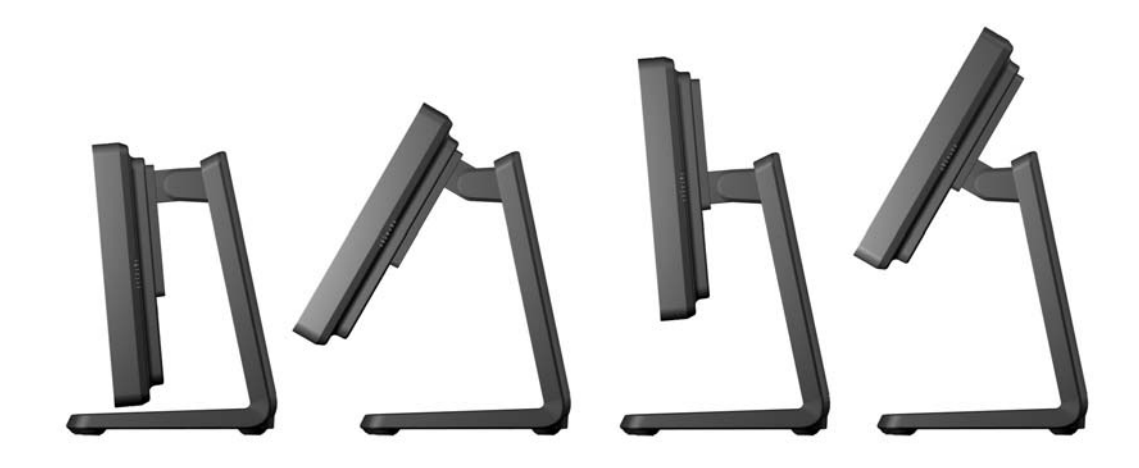

#### 모니터 장착

모니터 패널은 벽, 스윙 암 또는 기타 장착면에 설치할 수 있습니다.

- 참고**:** 이 장치는 UL 또는 CSA 를 부착한 벽면 장착 받침대에 의해 지지됩니다.
	- **1.** 모니터 뒷면의 VESA 장착 구멍에서 나사 4 개를 분리합니다.
	- 주의**:** 이 모니터는 VESA 업계 표준인 75mm 장착 구멍을 지원합니다. 모니터에 타사 장착 장치 를 장착하려면 네 개의 4mm, 0.7 피치 및 10mm 나사가 필요합니다. 모니터가 손상될 수 있으므 로 더 긴 나사를 사용해서는 안 됩니다. 제조업체의 장착 장치가 VESA 표준을 준수하고 모니터 디스플레이 패널의 무게를 지탱할 수 있는 규격인지 확인해야 합니다. 최상의 성능을 얻으려면 모 니터와 함께 제공된 전원 및 비디오 케이블을 사용해야 합니다.
	- **2.** 모니터를 장착 장치에 부착하려면 장착 장치의 구멍으로 이전에 분리한 나사 4 개를 삽입하고 모 니터의 장착 나사 구멍에 끼웁니다. 추가 조립 지침은 장착 장치와 함께 제공된 제조업체의 설명 서를 따르십시오.
	- **3.** 모니터 패널 및 PC 에 적절한 케이블을 연결합니다.

#### 케이블 연결

참고**:** 모니터가 선택사양 스탠드에 부착된 경우 3[페이지의선택사양](#page-8-0) 모니터 스탠드를 Low-Mount 위 치로 [부착](#page-8-0) 또는 7[페이지의선택사양](#page-12-0) 모니터 스탠드를 High-Mount 위치로 부착에 설명된 대로 케이블을 정리합니다.

**1.** 모니터는 사용이 편리하고 환기가 잘 되는 컴퓨터 주변에 둡니다.

**2.** 덮개 상단의 홈이 파인 곳 두 군데를 누르고(1) 덮개를 아래로 똑바로 당겨서 모니터에서 제거하 여(2) 모니터 뒷면의 케이블 연결 덮개를 분리합니다.

그림 **2-21** 케이블 연결 덮개판 분리

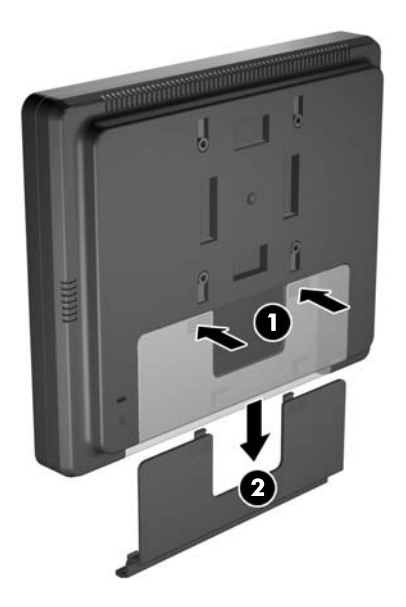

- **3.** 구성에 따라 DisplayPort, DVI 또는 VGA 비디오 케이블을 PC 와 모니터에 연결합니다.
	- 그림 **2-22** DisplayPort 비디오 케이블 연결

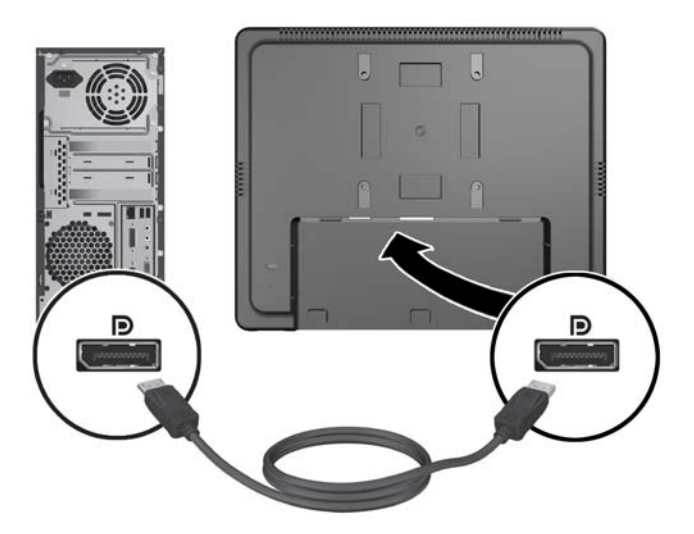

● 그림 **2-23** DVI 비디오 케이블 연결

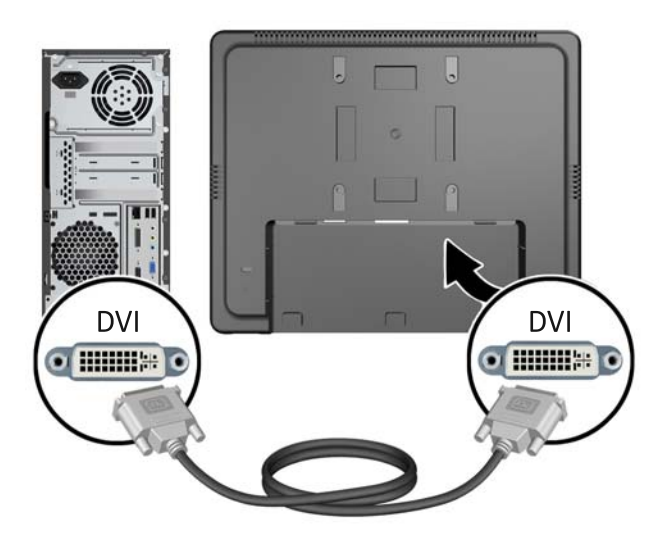

● 그림 **2-24** VGA 비디오 케이블 연결

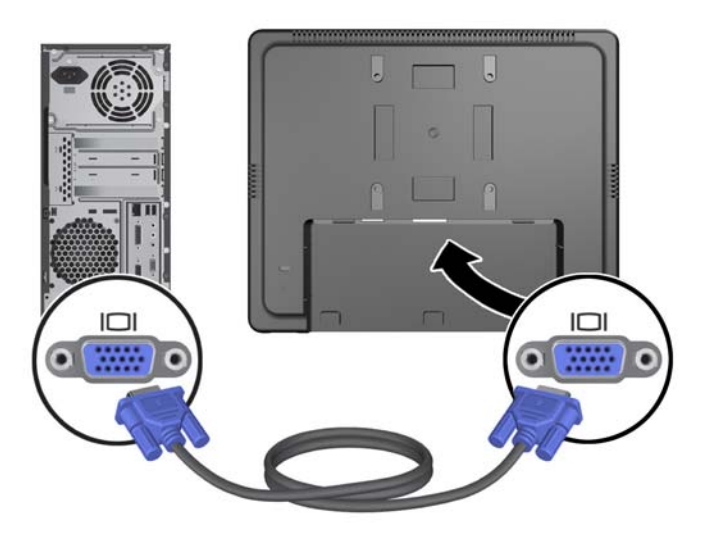

**4.** 오디오 케이블을 PC 의 오디오 출력 포트와 모니터의 오디오 입력 포트에 연결합니다.

참고**:** 오디오 케이블은 모니터 스피커가 작동하기 위해 필요합니다.

그림 **2-25** 오디오 케이블 연결

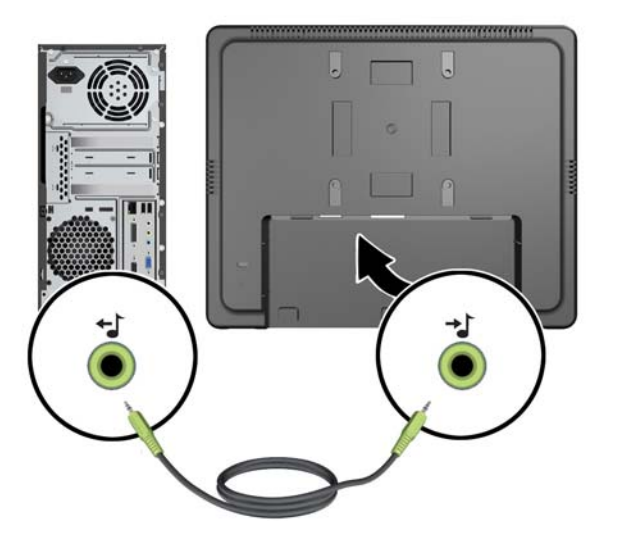

**5.** USB 업스트림 케이블을 PC 와 모니터에 연결합니다.

참고**:** USB 케이블은 USB 다운스트림 포트가 작동하기 위해 필요합니다.

그림 **2-26** USB 케이블 연결

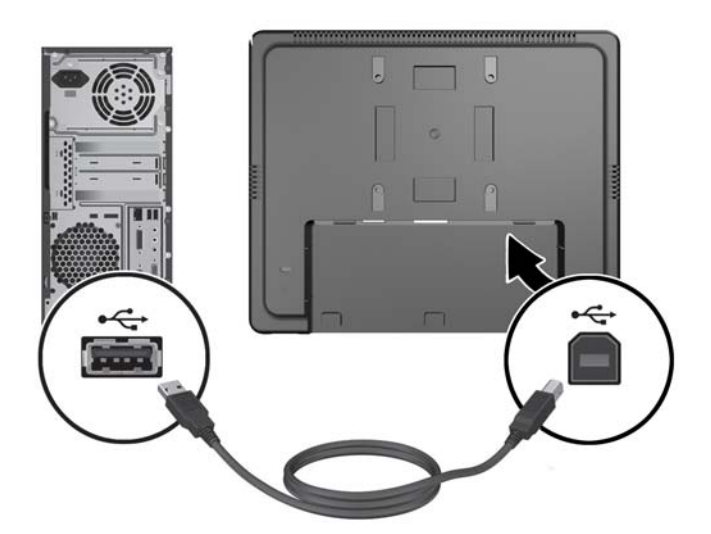

- **6.** DC 케이블을 모니터에 연결하고 AC 전원 코드를 전기 콘센트에 연결합니다.
	- 경고**!** UL.CSA 에 등록된 라이선스가 있는 부착된 전원 어댑터(출력 12V DC)만 사용합니다(전 원 어댑터 포함 모니터에만 해당).

제조업체: TPV ELECTRONICS(FUJIAN) CO., LTD 모델 ADPC1236-

그림 **2-27** 전원 코드 연결

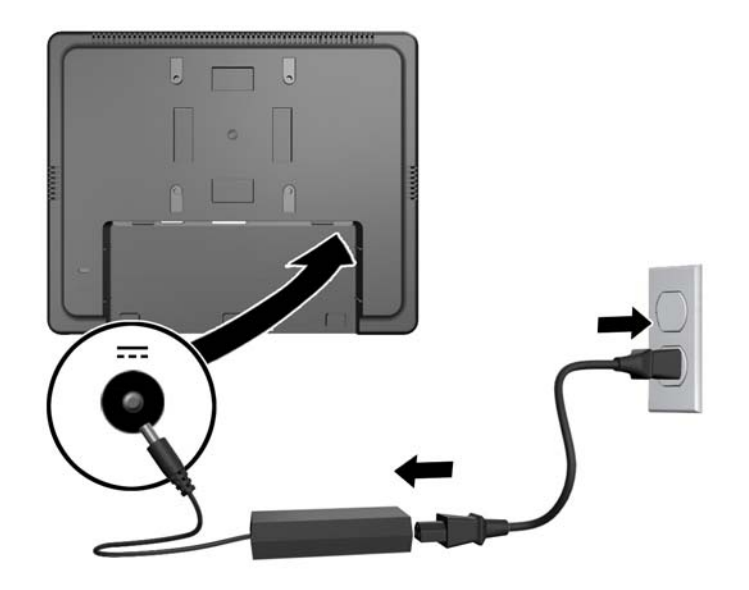

경고**!** 감전 또는 장비 손상 위험을 줄이려면 다음과 같이 하십시오.

전원 코드 접지 플러그를 비활성화하지 마십시오. 접지 플러그는 중요한 안전 장치입니다.

전원 코드를 언제나 쉽게 접근할 수 있는 접지된 전기 콘센트에 연결하십시오.

모니터 전원을 차단할 때는 전기 콘센트에서 전원 코드를 뽑으십시오.

안전을 위해 전원 코드나 케이블 위에 물건을 올려 놓지 마십시오. 실수로 밟거나 걸려 넘어지지 않도록 코드나 케이블을 정리하십시오. 코드나 케이블을 잡아당기지 마십시오. 전기 콘센트에서 코드를 뽑을 때는 코드의 플러그 부분을 단단히 잡고 뽑으십시오.

**7.** 모니터 뒷면의 케이블 연결 덮개를 다시 끼웁니다. 그림 **2-28** 케이블 연결 덮개판 다시 끼우기

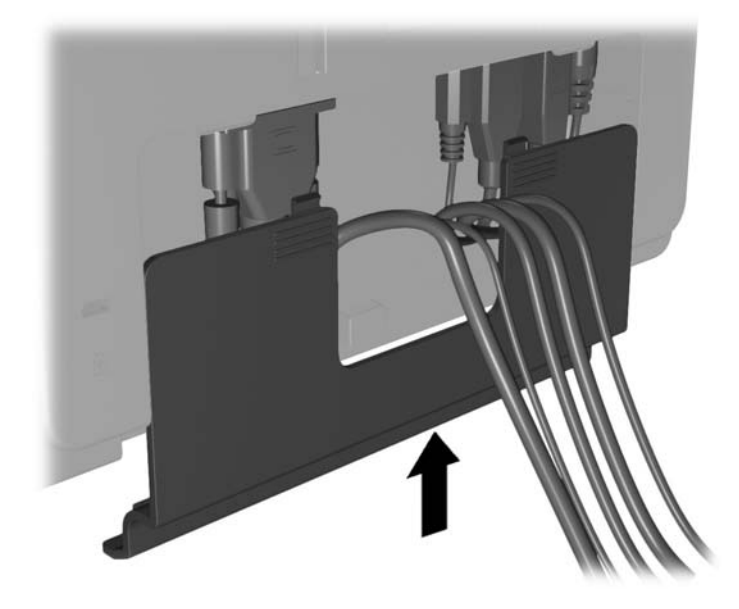

**8.** 컴퓨터를 켠 다음 모니터 아래의 전원 버튼을 눌러 모니터 전원을 켭니다. 그림 **2-29** 전원 버튼 누르기

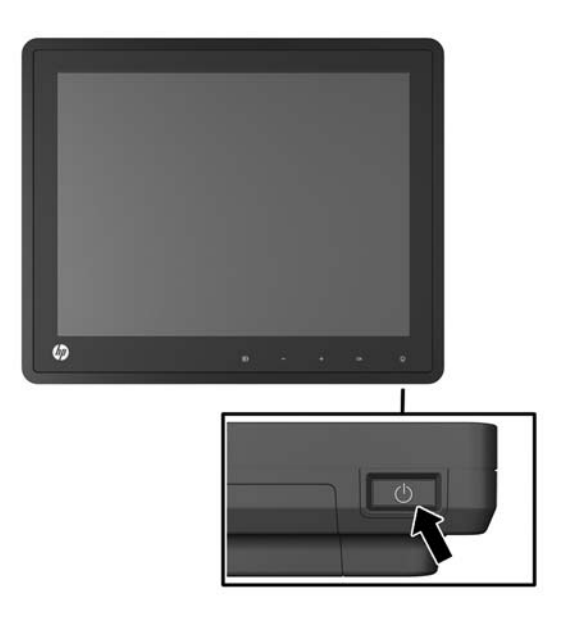

### <span id="page-23-0"></span>케이블 잠금 장치 설치

HP 에서 구입할 수 있는 케이블 잠금 장치(옵션)로 고정 물체에 모니터를 고정할 수 있습니다. 그림 **2-30** 케이블 잠금 장치 설치

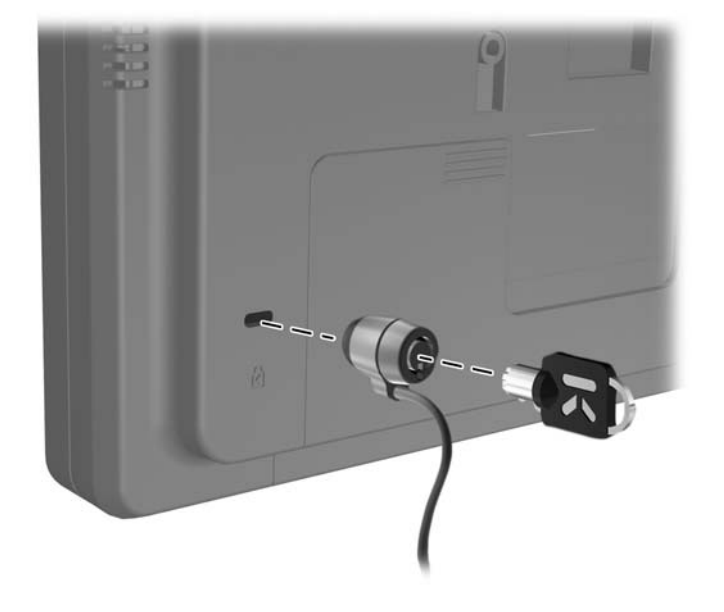

## 등급 레이블 위치

모니터에 부착되는 등급 레이블에는 예비 부품 번호, 제품 번호 및 일련 번호가 표시됩니다. 모니터 모 델에 대해 HP 에 문의할 때 이러한 번호가 필요할 수 있습니다. 등급 레이블은 모니터 디스플레이 헤드 의 후면 패널에 있습니다.

## <span id="page-24-0"></span>**3** 모니터 작동

### 앞면 컨트롤

그림 **3-1** 모니터 앞면 패널 컨트롤

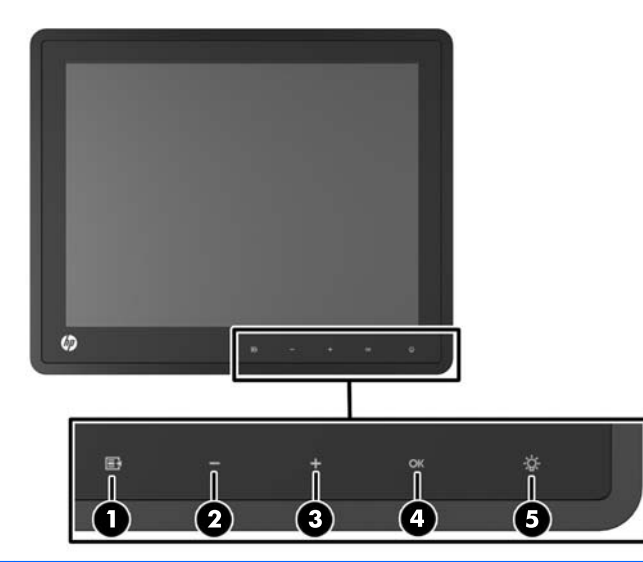

참고**:** 전면 패널의 제어장치는 빛나지 않으면 활성화되지 않은 상태입니다. 제어장치를 활성화하려 면 아이콘이 있는 부분을 가볍게 누릅니다. 모든 아이콘이 빛나고 활성화됩니다. 아이콘의 백라이트는 OSD 에서 나가거나 OSD 시간 제한이 경과되면 꺼집니다.

표 **3-1** 모니터 전면 컨트롤

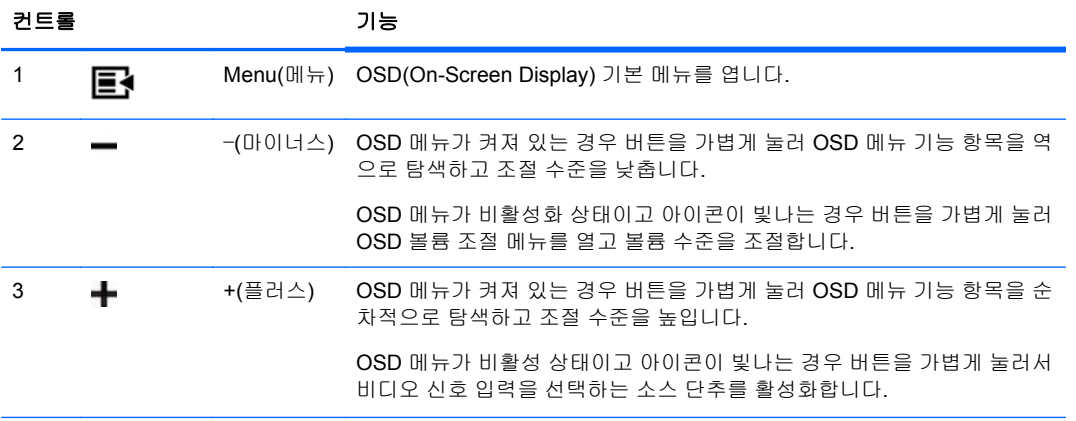

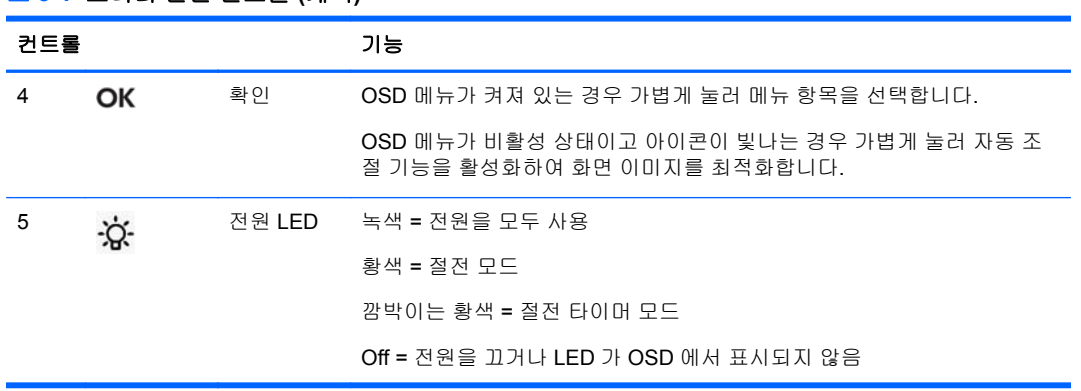

#### <span id="page-25-0"></span>표 **3-1** 모니터 전면 컨트롤 **(**계속**)**

참고**:** OSD 메뉴 시뮬레이터를 보려면 HP 고객 자가 수리 서비스 미디어 라이브러리 [\(http://www.hp.com/go/sml\)](http://www.hp.com/go/sml)를 방문하십시오.

#### 전원 관리 시스템

모니터에는 사용하지 않을 때 전력 소비를 자동으로 줄여주는 전원 관리 기능이 있습니다.

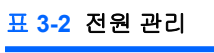

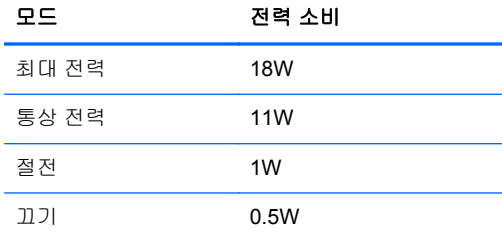

모니터를 장시간 사용하지 않을 때는 모니터 전원을 끄는 것이 좋습니다.

참고**:** 모니터는 유휴 상태에 있을 때 자동으로 전원 관리 시스템 단계를 거칩니다. 모니터를 전원 관 리 시스템에서 해제하려면 키보드에서 아무 키나 누르거나 마우스를 움직입니다.

#### **OSD** 잠금**/**잠금 해제

OSD 기능을 잠그고 해제할 수 있습니다. 모니터는 OSD 메뉴가 잠금 해제된 상태로 배송됩니다.

OSD 메뉴를 잠그고 OSD 제어장치를 사용하지 않으려면 OSD 아이콘이 있는 부분을 가볍게 눌러 아 이콘이 빛나고 활성화되도록 한 다음 메뉴 아이콘을 10 초간 누릅니다. OSD 메뉴의 잠금을 해제하고 OSD 제어장치를 사용하려면 메뉴 아이콘을 10 초간 누릅니다.

#### 전원 버튼 잠금**/**잠금 해제

전원 버튼은 잠그고 해제할 수 있습니다. 모니터는 전원 버튼이 잠금 해제된 상태로 배송됩니다.

전원 버튼을 잠그려면 전원 버튼을 10 초간 누릅니다. 전원 버튼 잠금을 해제하려면 전원 버튼을 다시 10 초간 누릅니다. 전원 버튼 잠금을 해제하면 모니터의 전원이 꺼집니다. 다시 켜려면 전원 버튼을 누 릅니다.

## <span id="page-26-0"></span>**4** 추가 정보 찾기

다음에 대한 추가 정보는 <http://www.hp.com/support> 에서 *HP LCD* 모니터 참조 설명서를 참조하십시 오.

- 모니터 성능 최적화
- 안전 및 유지보수 안내
- 규제 기관 법적 및 환경 관련 고지
- OSD 메뉴 사용
- 웹에서 PC 모드용 추가 소프트웨어 다운로드

모니터 사용 및 조절에 대한 추가 정보는 <http://www.hp.com/support> 로 이동하십시오. 국가 또는 지역 을 선택하고 제품 지원 및 문제해결을 선택한 다음 검색 창에 모니터 모델을 입력합니다.

참고**:** 모니터 사용 설명서, 참조 설명서 및 드라이버는 <http://www.hp.com/support> 에서 확인할 수 있 습니다.

설명서 또는 *HP LCD* 모니터 참조 설명서에서 제공된 정보로 문제가 해결되지 않는 경우 고객지원으 로 문의하십시오. 미국 지원에 대해서는 <http://www.hp.com/go/contactHP> 를 방문하십시오. 전세계 고 객지원의 경우 [http://welcome.hp.com/country/us/en/wwcontact\\_us.html](http://welcome.hp.com/country/us/en/wwcontact_us.html) 을 방문하십시오.

다음 작업을 할 수 있습니다.

● HP 기술자와 온라인 채팅

참고**:** 특정 언어로 지원 채팅을 할 수 없는 경우 영어로 대화가 가능합니다.

- 전자 메일 지원
- 지원 전화 번호 찾기
- HP 서비스 센터 찾기

# <span id="page-27-0"></span>**5** 기술 사양

참고**:** 모든 성능 사양은 부품 제조업체에서 제공합니다. 모든 HP 부품 제조업체의 일반적인 성능 사 양에 대한 최고 사양을 기준으로 하며 실제 성능은 더 높거나 낮을 수 있습니다.

## **HP L6010 Retail Monitor**

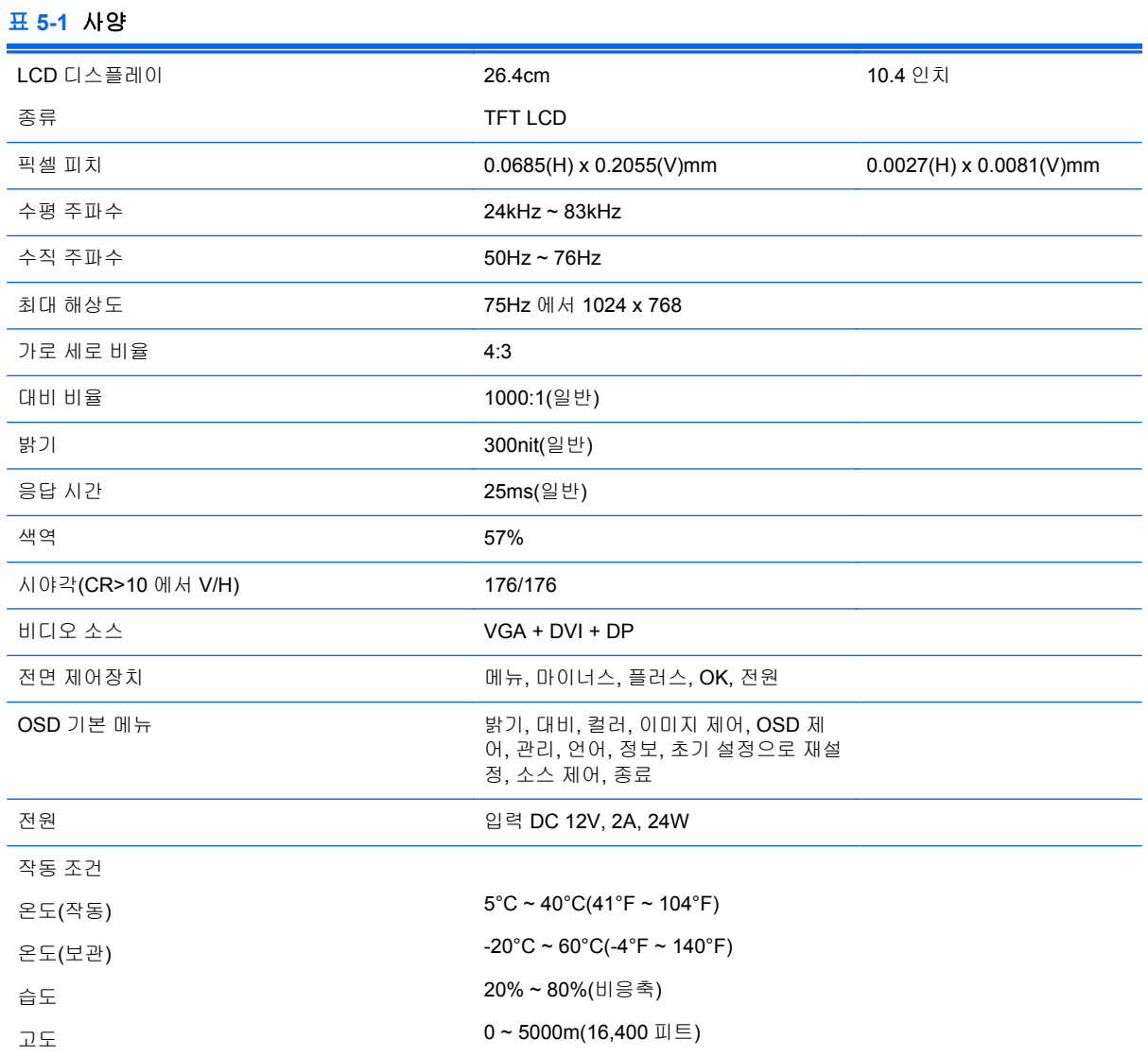

<span id="page-28-0"></span>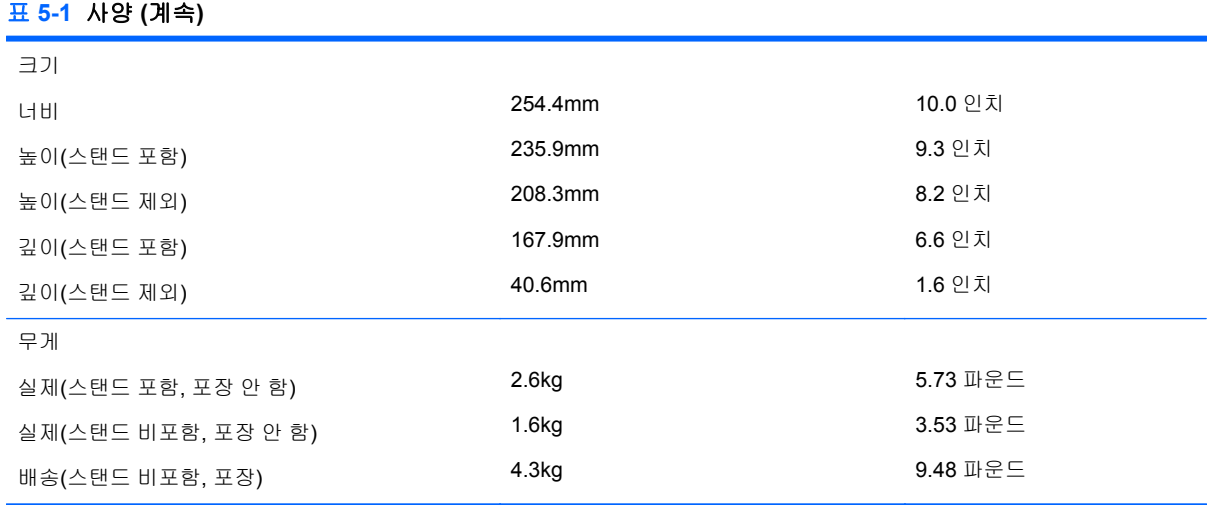

### 사전 설정된 디스플레이 해상도 인식

아래 디스플레이 해상도는 가장 일반적으로 사용되는 모드로 출하 시 기본값으로 설정됩니다. 이 모니 터는 사전 설정 모드를 자동으로 인식하며, 이러한 모드는 화면의 중앙에 적당한 크기로 나타납니다.

#### **HP L6010 Retail Monitor**

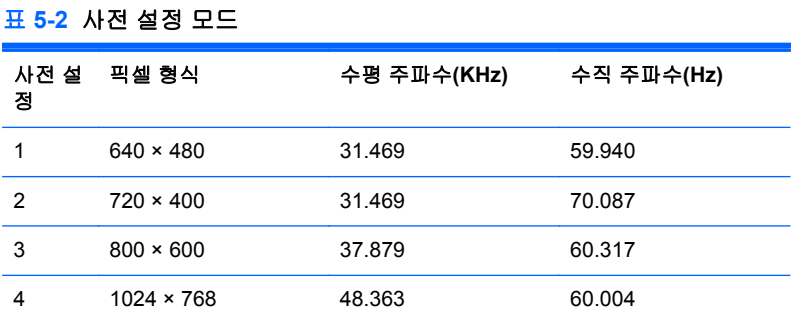

### <span id="page-29-0"></span>사용자 모드 사용

다음과 같은 경우 비디오 제어기 신호는 사전 설정되지 않은 모드를 호출할 수도 있습니다.

- 표준 그래픽 어댑터를 사용하지 않는 경우
- 사전 설정 모드를 사용하지 않는 경우

위와 같은 상황에서는 OSD 를 사용하여 모니터 화면 매개변수를 재조절해야 할 수도 있습니다. 변경 내용은 이러한 모드 중 일부 또는 전부에 적용되고 메모리에 저장될 수 있습니다. 모니터는 새 설정을 자동으로 저장한 다음 사전 설정 모드에서와 같이 새 모드를 다시 인식합니다. 4 가지 사전 설정 이외 에도 입력하고 저장할 수 있는 사용자 모드가 10 개 있습니다.

#### 절전 기능

모니터가 정상 작동 모드인 경우에는 18W 미만의 전원을 사용하며 전원 표시등에 녹색 불이 들어옵니 다.

모니터는 절전 상태도 지원합니다. 모니터는 수평 동기화 신호 및/또는 수직 동기화 신호를 감지하지 못하면 절전 상태에 돌입합니다. 신호가 감지되지 않으면 모니터 화면에 아무 것도 표시되지 않고 백라 이트가 꺼지며 전원 표시등이 황색으로 변합니다. 절전 상태에서 모니터는 1W 미만의 전원을 사용합 니다. 모니터가 정상 동작 모드로 돌아오기 전에는 잠시 동안 워밍업이 진행됩니다.

절전 기능(전원 관리 기능) 설정에 대한 자세한 내용은 컴퓨터 설명서를 참조하십시오.

참고**:** 위 절전 기능은 절전 기능을 가진 컴퓨터에 연결했을 때만 작동합니다.

모니터의 Energy Saver 유틸리티에서 설정을 선택하여 일정 시간이 경과하면 모니터가 절전 상태로 전환되도록 할 수도 있습니다. 모니터의 Energy Saver 유틸리티를 통해 모니터가 절전 상태로 전환되 면 전원 표시등이 황색으로 깜박입니다.